# **New frontend login box**

#### Extension Key: **newloginbox**

Copyright 2002-2006, Kasper Skårhøj, <kasperYYYY@typo3.com>

#### **SPONSORED IN PART by Headline**

This document is published under the Open Content License available from http://www.opencontent.org/opl.shtml

The content of this document is related to TYPO3 - a GNU/GPL CMS/Framework available from www.typo3.com

## **Table of Contents**

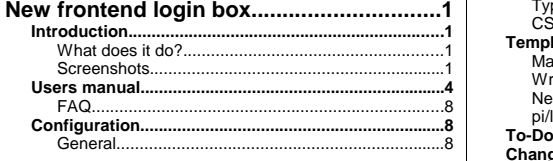

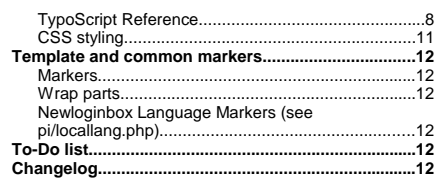

## **Introduction**

## **What does it do?**

This is an alternative to the good old login box. This version features a little more functionality, including success/error messages, cookie check, forgot password feature etc.

Actually there is two plugins in this extension so you also get a user listing plugin as well.

After installing the extension on your TYPO3 system you will find two plugins added in the content elements plugin list.<br>Further a static template "newloginbox" will be added globally to your TypoScript templates.

**Screenshots** This is the login screen of typo3.org:

### User authentication

#### User login

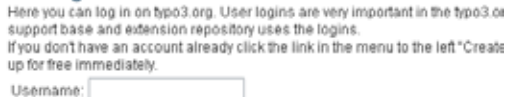

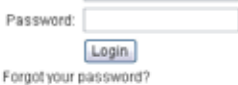

#### In the backend it is extremely easy to enter custom messages for the plugin:

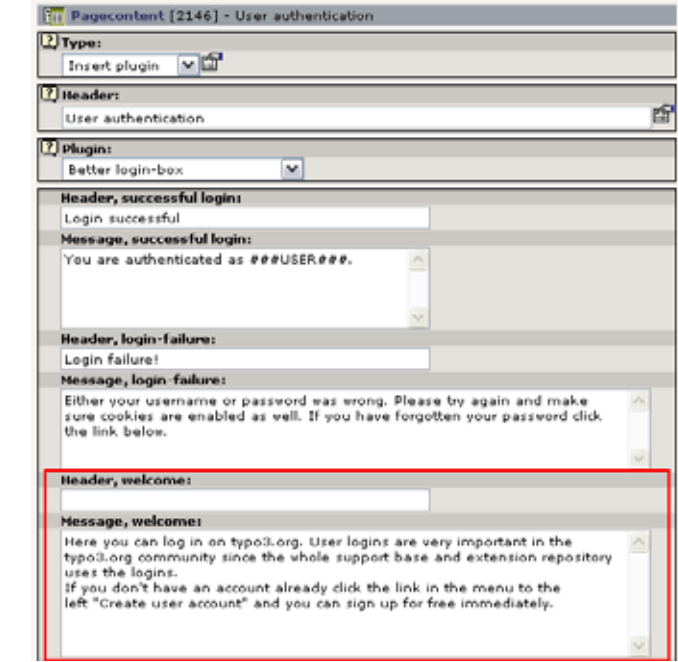

... and here the "forgot password" feature:

## Forgot your password?

Please enter the email address by which you registered your user acc your password will immediately be emailed to you. Make sure to spell

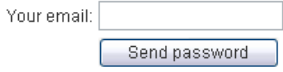

**User listing** There is also a plugin for listing, browsing and searching the current users:

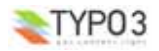

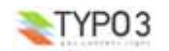

## User list

## Search

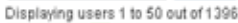

### <Previous 1 2 3 4 5 6 7 8 9 10 11 12 13 14 15 16 17 18 19 20 Next>

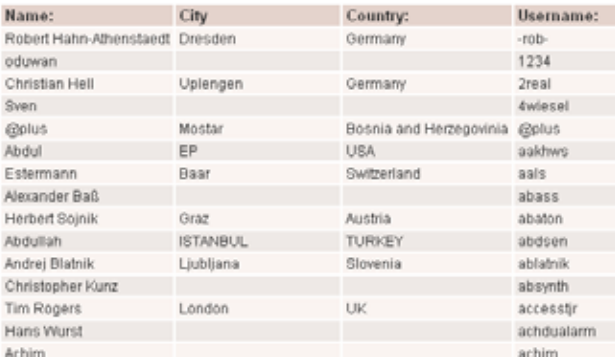

### ... and for each user you can click the username and get details:

## Details about Kasper Skårhøj (kasper):

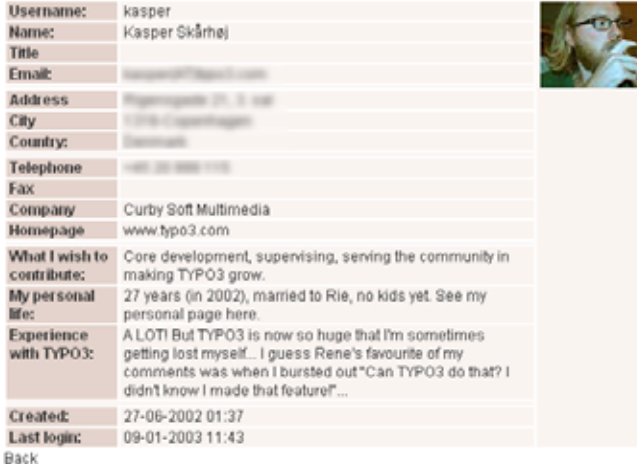

## **Users manual**

## **A better login box**

The default login box in TYPO3 is this dedicated content element called "Login". You can still use that if you like. However it's pretty simply an really doesn't offer anything but a login and logout button.

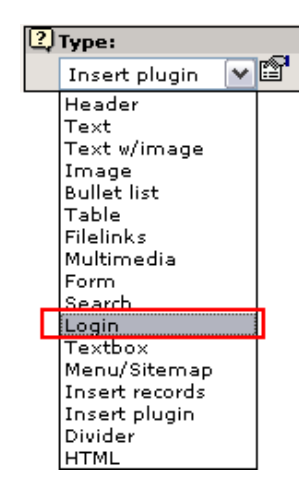

Using this plugin enables you to insert a more user friendly login box on your pages. This is how you do: Create a page where you want the login box to be and then add a new element:

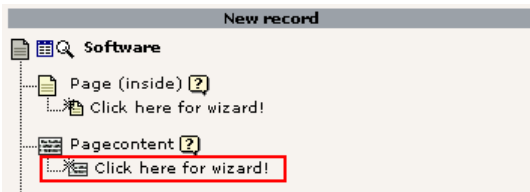

In the element overview there is a plugin:

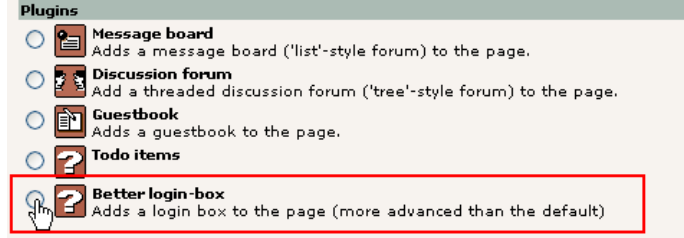

After this (an possibly selecting a position for the element) you'll get this form up:

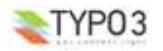

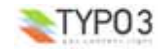

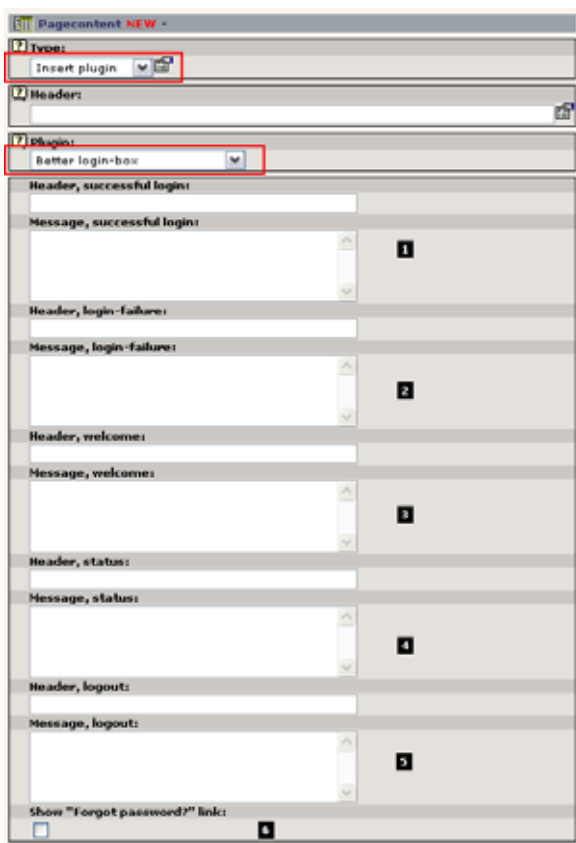

The basic requirements are that the "Type:" field is set to "Insert plugin" and the "Plugin:" field is set to "Better login-box". Then you'll see these fields.

There are five main sections and in each section a field for a header and a text.

- 1. Successful login: This is the message when a user has just entered a *correct* username and password and pressed "Login" button. Insert the string "###USER###" if you want to display the username.
- 2. Login-failure: Will appear when the username and password tried was *not* correct.
- 3. Welcome: The message that appears if a user comes to the login screen for the first time and is not logged in yet.
- 4. Status: The message that appears if a user is already logged in and comes to the login screen. In this case the plugin will display the current username and real name of that person so the user can see his status. Insert the string "###USER###" if you want to display the username.
- 5. Logout: This message appears as a goodbye-message when the user logs out from the site.

In all cases above there are default messages shown if the field is blank. It's suggested that you insert the plugin without modifying the fields first - then you can see the default messages and if needed you can override these by entering your own custom messages here.

The 6th item in the form is the "Show "Forgot password?" link:" checkbox. If you set this checkbox a link below the login form will appear and the user will be guided to a page where he can enter his email address and have the password sent to him right away:

#### Forgot your password?

Please enter the email address by which you registered your user account. Then press "Send password" and your password will immediately be emailed to you. Make sure to spell your email address correct.

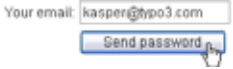

#### Forgot your password?

Your password has now been sent to the email address kasper@typo3.com Return to login form

#### **Note related to TYPO3 3.6.0**

Since TYPO3 3.6.0 the form for adding all the content of the login box (see above) has changed. Now it looks like this:

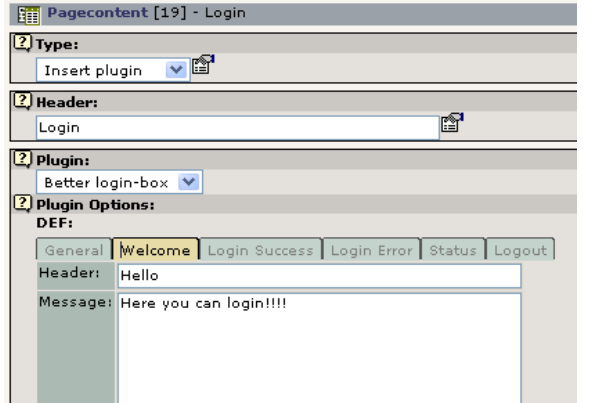

The idea behind this change is that one field in the database ("pi\_flexform") now contains all content as XML instead of using 9 precious fields in the already overcrowded tt\_content table.

Result is: The fields purpose are the same, the storage method different and you have to visit each of the sheets in the form to enter information.

**Notice:** When you upgrade this extension from the earlier versions to the TYPO3 3.6.0 version make sure to use the UPGRADE menu in the EM - see later in this document for details!

### **A user list**

Want to list all your users on the site? No problem. Just insert the user list plugin:

Create a page for the plugin and add a new item. This time you cannot use the wizard, sorry:

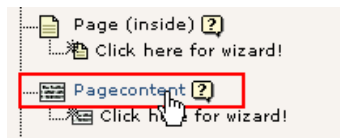

Then select the "insert plugin" content element type and the "User listing" plugin:

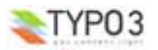

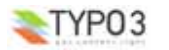

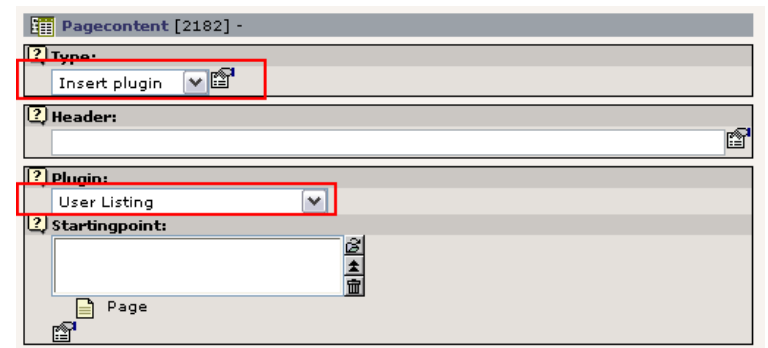

Finally you must tell the plugin where the users are found. Do that by setting the starting point relation:

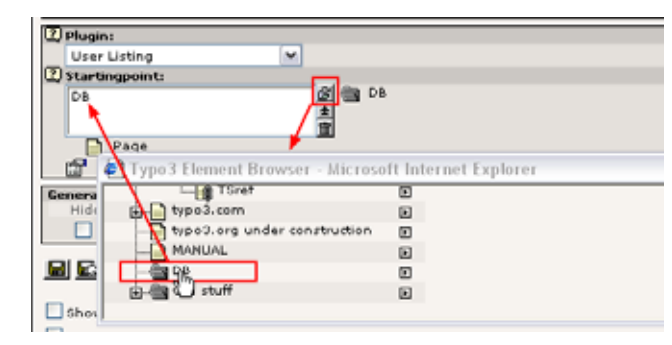

#### Save that and now all fe\_users found in the DB folder will be displayed by the plugin:

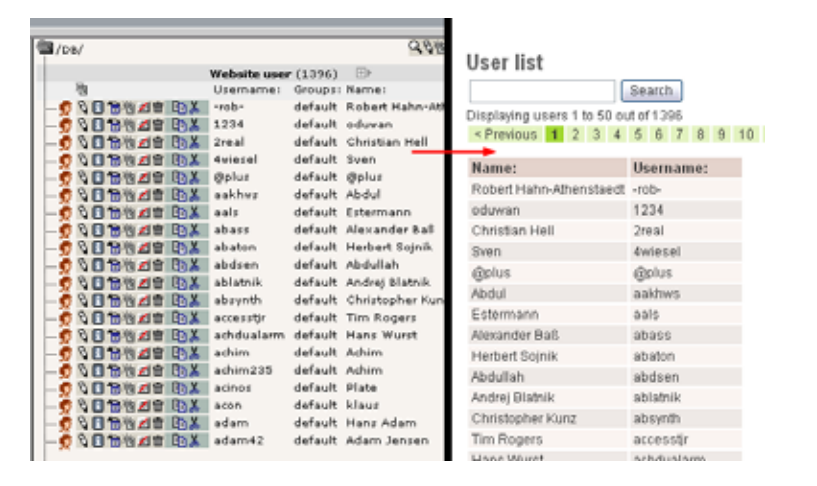

## **FAQ**

#### **The login form does not work! I know I have created a user and the password is right, but nothing happens!**

The login form has to know where the users are located in the page tree. In the example with the user listing that relation is set directly *in* the plugin as the starting point. That is not the case with the login form. Here it is based on a new concept which is called a "Storage page". The current storagepage of position in the page tree where this login form is found that is the location used by default to look up the users for login. So basically you have to first set the storage page of any previous page in the page tree:

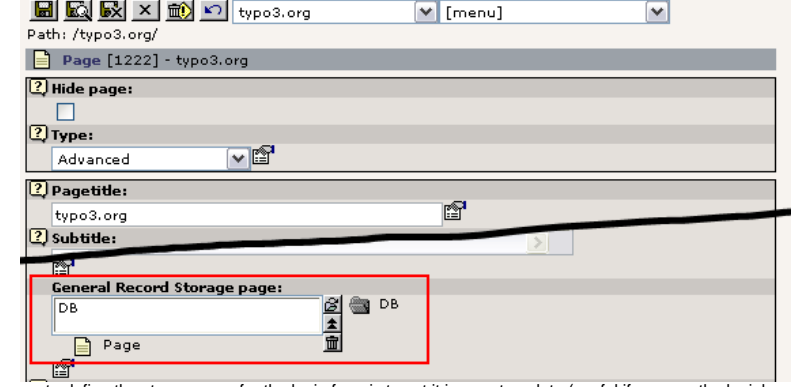

Another way to define the storagepage for the login form is to set it in your template (useful if you use the loginbox on all pages):

plugin.tx\_newloginbox\_pi1.storagePid <sup>=</sup> <sup>123</sup>

#### **In the userlist I can see only Name, Username and Email address. How can I see all the information about a user?**

That is simply a restriction based on whether you are logged in or not. Only name, username and email address (in the detailed view) is displayed if the website user is not logged in. But *when* you are logged in you'll see the full information:

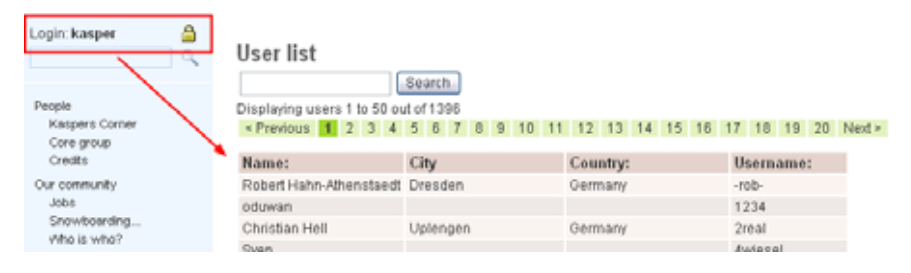

## **Configuration**

There are as usual a lot of options for configuring. These are listed below. This section could still need some work but since the extension has potential for further development, this is all you get now.

### **General**

The plugin supports all system languages in TYPO3. Translation is done using the typo3.org tools.

If you want to use eg. danish language that will automatically be used if this option is set in your template:

config.language <sup>=</sup> dk

**TypoScript Reference**

There is a moderate number of TypoScript options for the two plugins. Here is a screendump from the Object Browser:

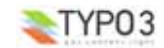

**New frontend login box - 7**

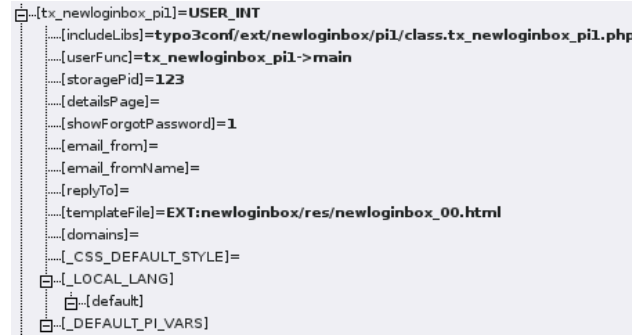

F ... [tx\_newloginbox\_pi3]=USER\_INT

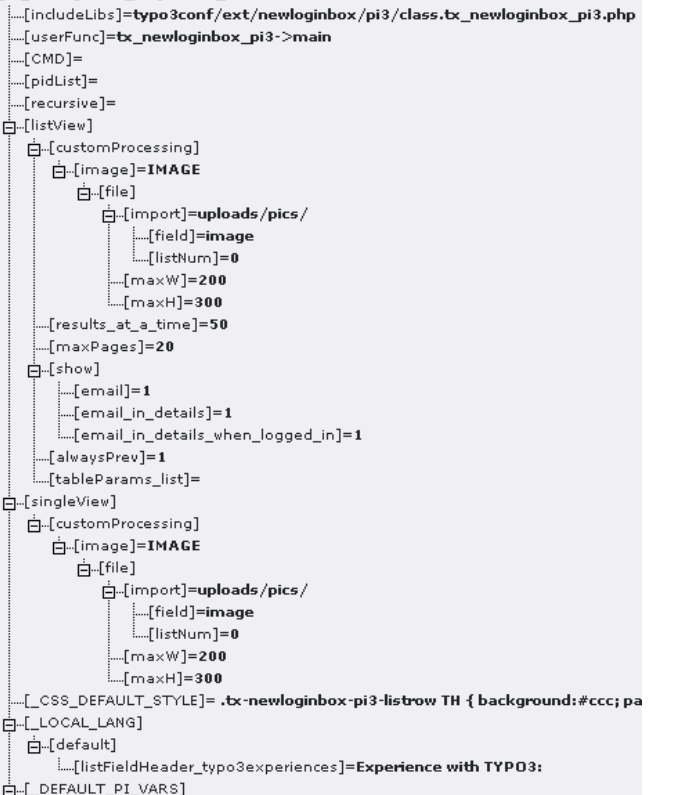

This is pretty straight forward and many of the above options may be self-explanatory or at least (in the case of ...\_pi3 - the user listing) similar to other known plugins.

## **Tip / Side note**

There is one interesting thing to comment in the above screendump and that is the setting of the value<br>". ⊥OCAL\_LANG.default.listFieldHeader\_typo3experiences". This value overrides the normal value found in the<br>local\_lang

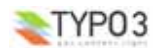

the kickstarter. In other words you can overrule those hardcoded default labels through TypoScript! You just have to know<br>the keys used in the local\_lang files. That's all. In this case the details-display of a user will u TYPO3:" instead of the default label which is just "Experience:"

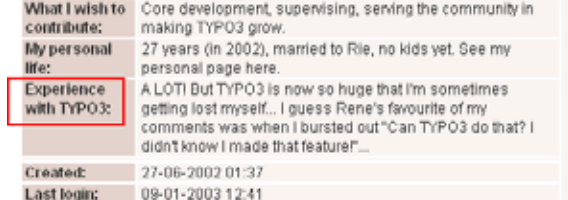

#### **The User list plugin**

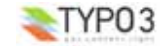

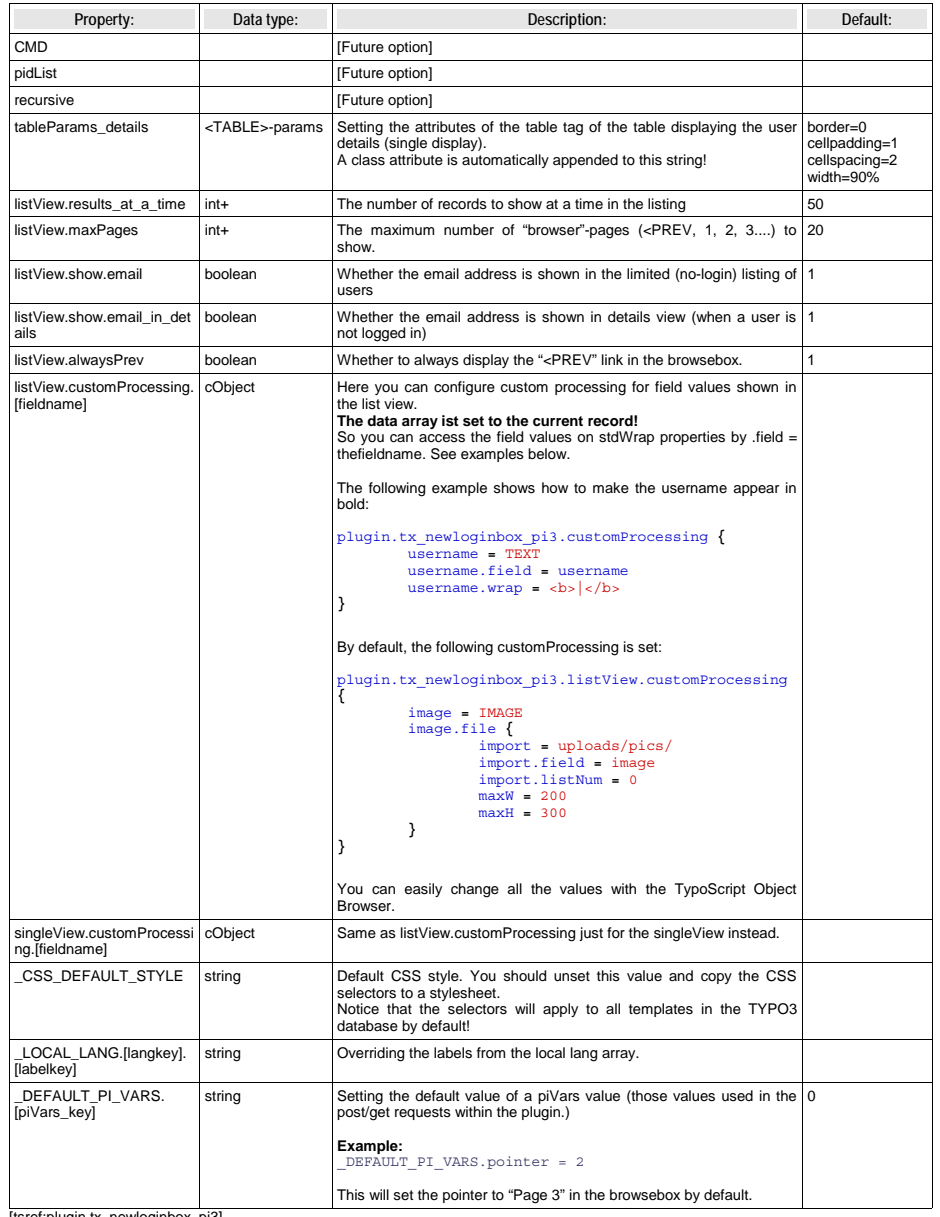

[tsref:plugin.tx\_newloginbox\_pi3]

## **The "Better login box" plugin**

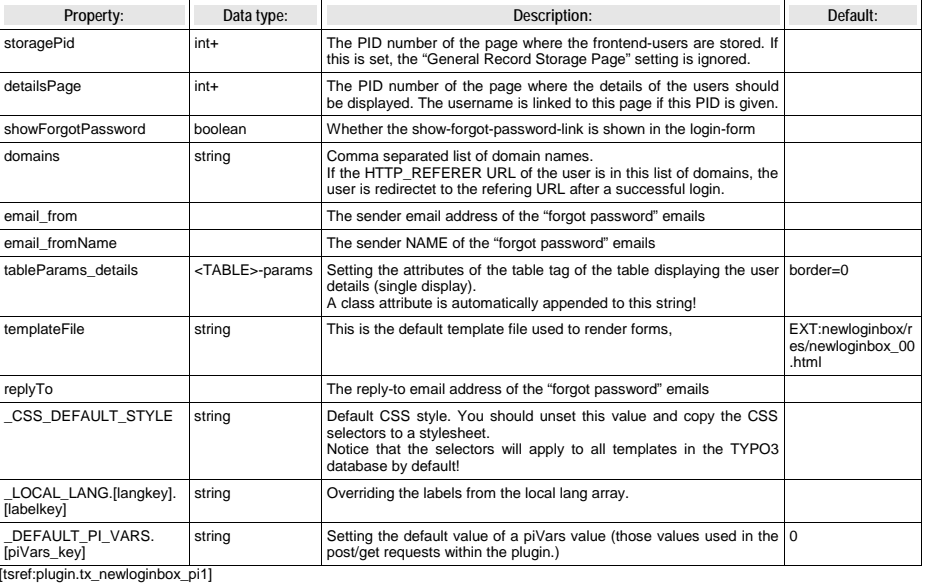

#### **CSS styling**

As with all modern plugins they are styled with CSS selectors. These are the selectors you can use. You'll (for now) have to guess/experiment which of them does what. Here is the default style assigned to the template.

#### **Login form**

.tx-newloginbox-pi1 table { border:2px solid #ccc; width:100%; } .tx-newloginbox-pi1 th { background:#ccc; padding:4px; text-align:right; white-space:nowrap; width: 25%; } .tx-newloginbox-pi1 td { background:#eee; padding:4px; }

#### **User list**

.tx-newloginbox-pi3 table { border:2px solid #ccc; width:100%; } .tx-newloginbox-pi3 th { background:#ccc; padding:4px; white-space:nowrap; text-align:right; } .tx-newloginbox-pi3 td { background:#eee; padding:4px; } .tx-newloginbox-pi3-listrow th { text-align:center; } .tx-newloginbox-pi3-singleView th { width:25%; }

## **Template and common markers**

Since release 2.3.0, it is possible to use template file to render the new login box. The template is set with typoscript and the default one is EXT:newloginbox/res/newloginbox\_00.html

These are substituted in all newloginbox item displaying templates.

### **Markers**

- ###ACTION\_URI### URI of the request for the login/logout form
- ###EXTRA\_HIDDEN### Hook required (additionnal hidden field used by kb\_md5fepw extension by Kraft Bernhard)
- 
- ###ON\_SUBMIT### Hook required (used by kb\_md5fepw extension by Kraft Bernhard) ###PREFIXID### Same as class name ('tx\_newloginbox\_pi1') usefull to get a unique classname prefix
- •###REDIRECT\_URL### - URL of redirection upon login
- •###STORAGE\_PID### - explicit enough I guess (if not : id of the page where user are stored)
- •###STATUS\_HEADER### - depends of the template
- ###STATUS\_MESSAGE### depends of the template

#### **Wrap parts**

###HEADER\_VALID### - usefull to define what to show/hide

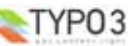

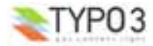

- ###MESSAGE\_VALID### usefull to define what to show/hide
- ###FORGOTP\_VALID### usefull to define what to show/hide

## **Newloginbox Language Markers (see pi/locallang.php)**

- ###EMAIL\_LABEL### corresponding to 'your\_email'
- 
- ###FORGOT\_PASSWORD### corresponding to 'forgot\_password' ###FORGOT\_PASSWORD\_BACKTOLOGIN### corresponding to 'forgot\_password\_backToLogin'
- ###FORGOT\_PASSWORD\_ENTEREMAIL### corresponding to 'forgot\_password\_enterEmail'
- ###LOGIN\_LABEL### corresponding to 'login'
- ###PASSWORD\_LABEL### corresponding to 'password'
- ###SEND\_PASSWORD### corresponding to 'send\_password'
- ###USERNAME\_LABEL### corresponding to 'username'

## **To-Do list**

See "doc/TODO.txt" inside the extension. You can also browse the wiki page here : http://wiki.typo3.org/index.php/Newloginbox

**Changelog** In more recent versions, compatible with TYPO3 3.6.0 the fields created in tt\_content has been REMOVED and substituted by content stored in a the "pi\_flexform" field through a flexform configured by "flexform\_ds.xml".

**In order to upgrade properly make sure to go to the "UPDATE!" module for the extension which is available in the function menu of the details view for the extension in the Extension Manager.** This module will read all OLD values from the obsolete database fields and move it into XML in the flexform! Thus you can upgrade shoothly with no data loss!

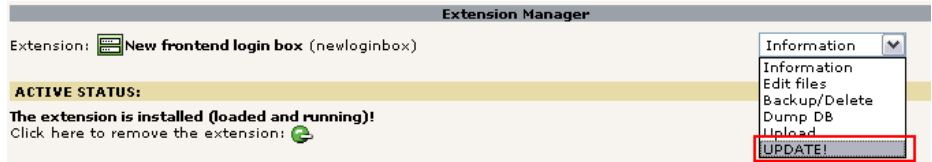

Since newloginbox Version 3.0.1 two additional TypoScript options exist for the better login box: storagePid and showForgotPassword (see above).

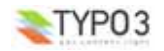

**New frontend login box - 13**